## **LIENS DIRECTS VERS LES APPLICATIONS DE LA COMMISSION EUROPEENNE**

*Via l'url [https://myremote.ec.europa.eu](https://myremote.ec.europa.eu/) les pensionnés des Institutions arrivent à un menu central des différentes applications sécurisé par une authentification EU Login.*

*Si vous préférez un lien direct à certaines de ces applications, les voici un par un. Bien entendu, un accès EU Login sera toujours exigé. Si vous souhaitez modifier les données personnelles de votre compte EU Login, il faut passer par l'option EU Login du menu [https://myremote.ec.europa.eu](https://myremote.ec.europa.eu/) + option EU Login.*

*Attention : toujours respecter les majuscules/minuscules dans les urls*

- **RCAM en ligne/JSIS online <https://webgate.ec.europa.eu/RCAM>**
- **PMO Mobile** : également sous l'option RCAM/JSIS de My Remote, via le code

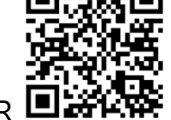

QR et via le lien **<https://webgate.ec.europa.eu/PMOMOBILE>**

- **SYSPER Post Activity** (bulletin de pension, certificat de vie …) **[https://myremote.ec.europa.eu/SYSPER2/home/menu.do](https://emea01.safelinks.protection.outlook.com/?url=https%3A%2F%2Fmyremote.ec.europa.eu%2FSYSPER2%2Fhome%2Fmenu.do&data=04%7C01%7C%7Cb09684bcbf86421579f608d8d4b0f541%7C84df9e7fe9f640afb435aaaaaaaaaaaa%7C1%7C0%7C637493203773561498%7CUnknown%7CTWFpbGZsb3d8eyJWIjoiMC4wLjAwMDAiLCJQIjoiV2luMzIiLCJBTiI6Ik1haWwiLCJXVCI6Mn0%3D%7C1000&sdata=gr8ZT5yoXscS8nOe3rQ9YPx3KfyYt3TeU%2FnkKZ8UUaE%3D&reserved=0)**
- **MyIntraComm [https://myintracomm.ec.europa.eu/retired/](https://myintracomm.ec.europa.eu/retired/fr/Pages/index.aspx)**
- **Staff Matters : <https://myintracomm.ec.europa.eu/staff/FR/Pages/index.aspx>**
- **Staff Contact – Questions <https://webgate.ec.europa.eu/staffcontact/app/#/staff/tickets-history>**
- **EU Login <https://webgate.ec.europa.eu/cas> : création** du compte Pour **modifier** vos données, utiliser [https://myremote.ec.europa.eu](https://myremote.ec.europa.eu/) + EU Login